Πανεπ. Κρήτης – Τμ. Επ. Υπολογιστών – ΗΥ-120 Ψηφιακή Σχεδίαση

# Ο Προσομοιωτής του Μαθήματος και Ασκήσεις (0 και) 1

#### *01c (Ασκήσεις 0 & 1) – 7 Οκτ. 2020 – Μανόλης Κατεβαίνης*

© copyright University of Crete – https://www.csd.uoc.gr/~hy120/20f/copyright.html

### https://circuitverse.org/

- Δουλεύει στον web browser, εύχρηστος, δωρεάν
- Ευέλικτος, επεκτάσιμος, ενεργή κοινότητα developers
- Μόνον από λογικές πύλες και πάνω όχι κυκλώματα – σύντομη εισαγωγή στις λογικές πύλες: διαφάνειες 3-4
- Εναλλακτικοί Προσομοιωτές στα υπ' όψη:
	- Logisim (παρόμοιος, παλαιότερος, λίγο λιγότερο εύχρηστος)
	- <u>Tinkercad</u> (καλός γιά ηλεκτρ. κυκλώματα, λιγότερο γιά ψηφιακά)
	- $-$  simulator.io (σαν τον circuitverse, αλλά λιγότερα features)
	- logic.ly (παρόμοιος, λιγότερα features, επί πληρωμή)

Λογικές Πύλες: Συνθέσιμα, Μονόδρομα Ψηφ. Κυκλ.

- Μέχρι τώρα: Είσοδος=δάκτυλο, Έξοδος=φώς
	- Είσοδοι Πληροφ. (ανεξάρτητες μτβλ): δάκτυλα πιέζουν διακόπτες – Έξοδοι Πληροφορίας (συναρτήσεις των εισόδων): λαμπίτσες
	- Δοθέντων των κυκλωμάτων *f(A)*, *g(B)*, πολύ δύσκολο το *g(f(x))*
- Γιά *Συνθέσιμα* κυκλώματα, θέλουμε εισόδους και εξόδους της ίδιας μορφής – π.χ. ηλεκτρικό ρεύμα/τάση και τα δύο – π.χ. σε λίγο: με ηλεκτρονόμους (ηλεκτρομαγνητικούς διακόπτες) – αμέσως μετά: όπως κανονικά chips, με τρανζίστορς CMOS
- Και Μονόδρομη ροή πληροφορίας, γιά ευκολία & ασφάλεια – Το κύκλωμα επηρεάζει την έξοδό του μόνον, ποτέ τις εισόδους του

Λογικές Πύλες: Συμβολισμοί

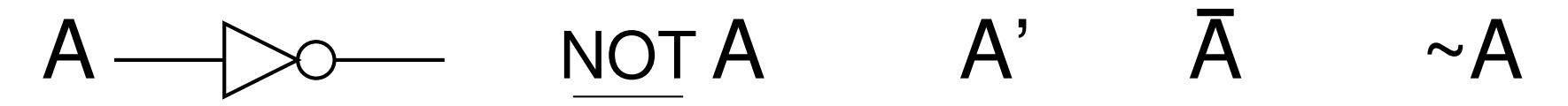

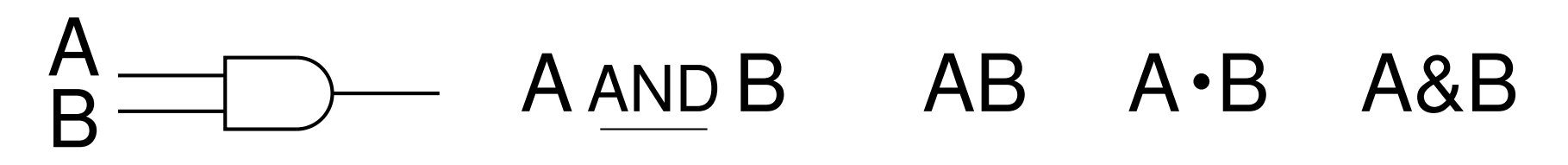

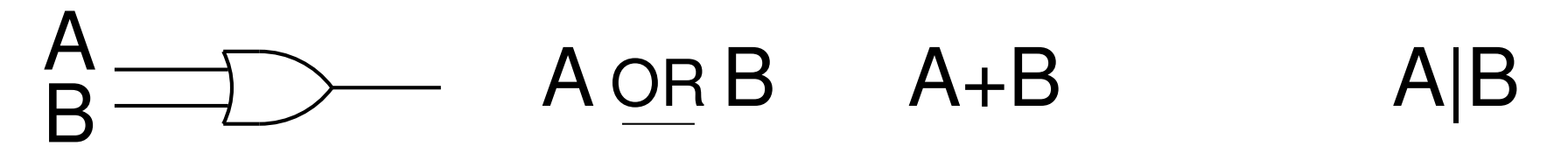

B A C  $A+B+C$ A C ABC

4 *01c - Ασκήσεις Προσομοιωτή 1 - ΗΥ-120 © U.Crete*

#### https://circuitverse.org/

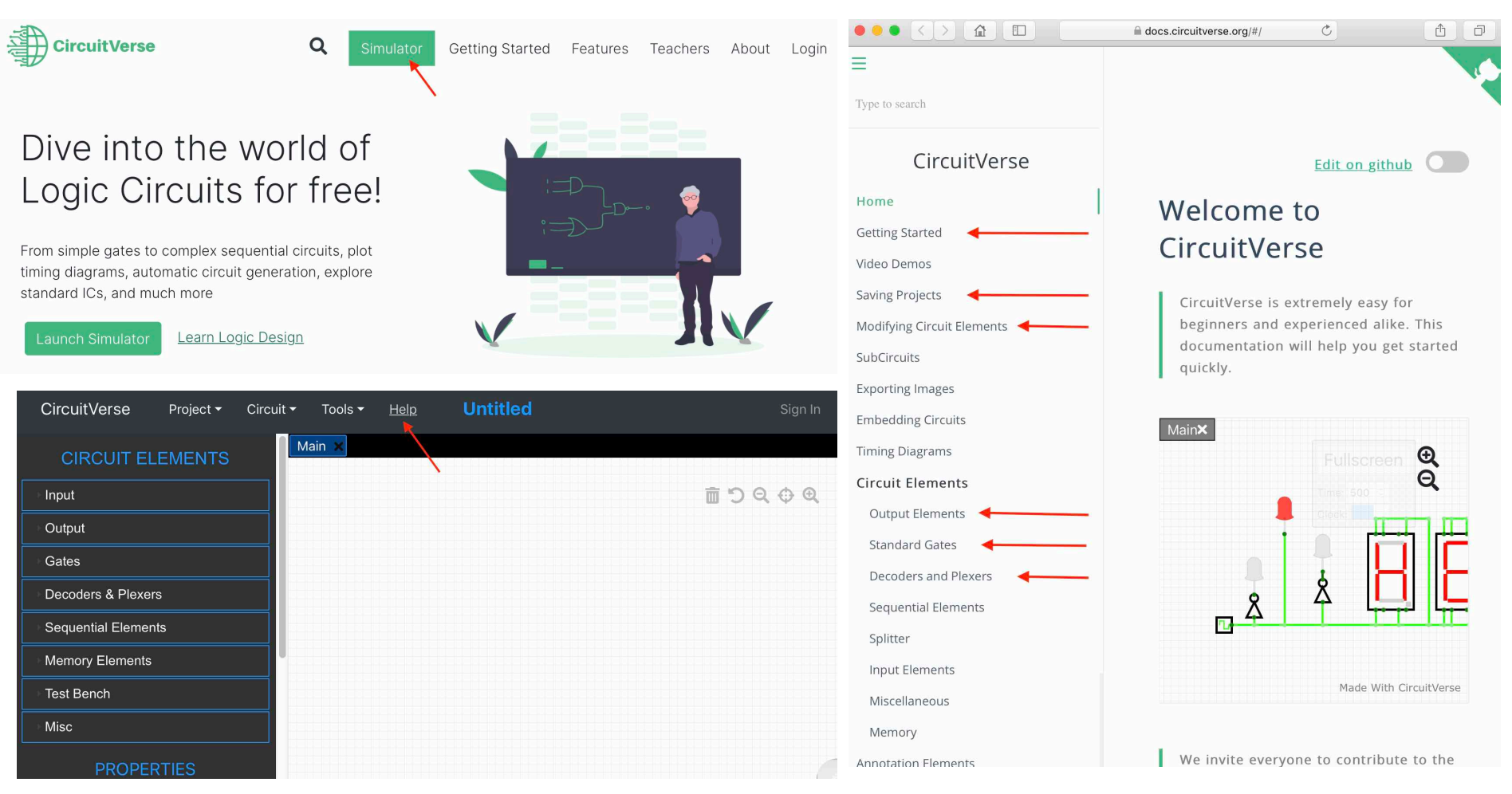

5 *01c - Ασκήσεις Προσομοιωτή 1 - ΗΥ-120 © U.Crete*

# Ασκήσεις 0.10 (ΚΑΙ), 0.11 (Ή), De Morgan

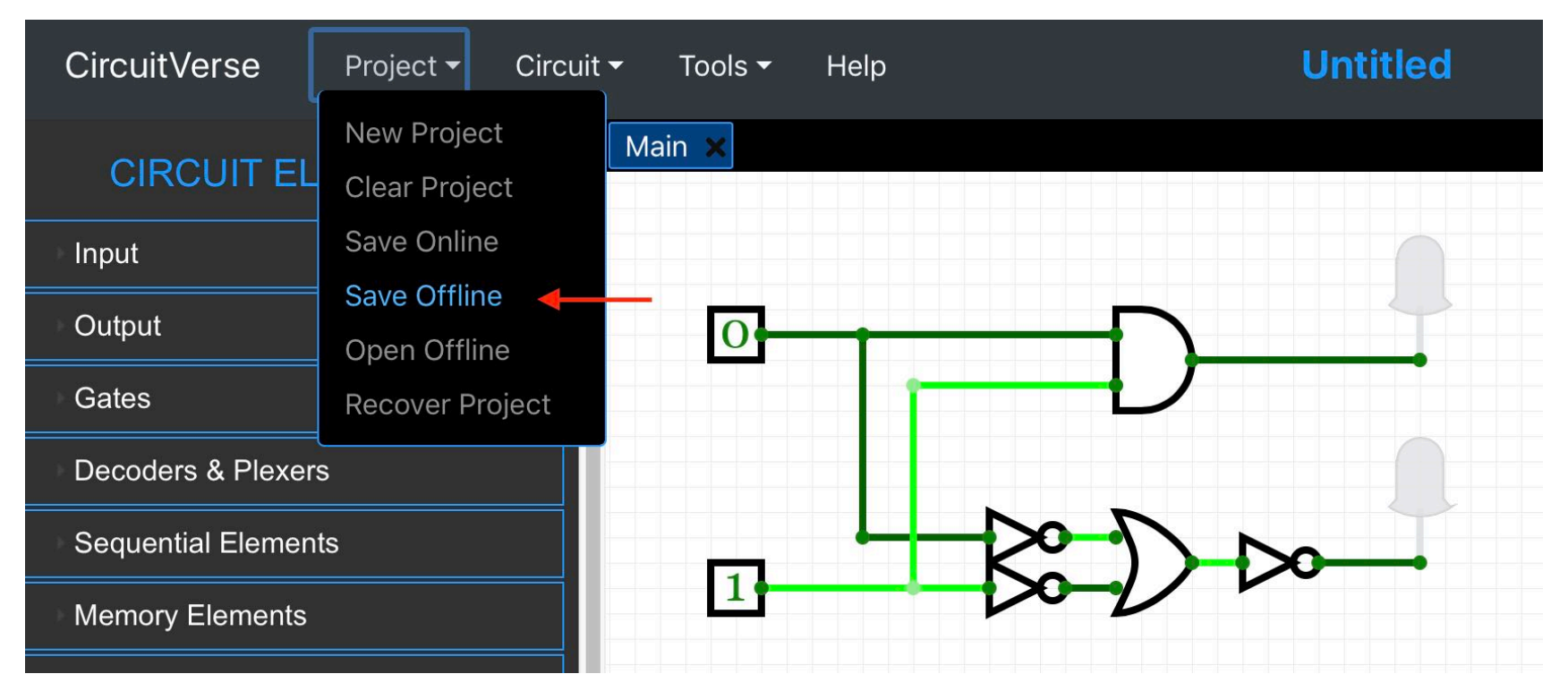

- Άσκ. 0.10: κλικ στις εισόδους, 4 συνδυασμοί, 2 έξοδοι πάντα ίδιες
- Άσκ. 0.11: φτιάξτε & ελέγξτε το αντίστοιχο γιά Ή / ΟΧΙ-ΚΑΙ

#### Πώς σώζουμε τα Κυκλώματά μας

- Το CircuitVerse παροτρύνει γιά "Save Online"
	- αποθηκεύει σε χώρο υπό τον έλεγχο των δημιουργών του ckt'v
	- απαιτεί δημιουργία λογαριασμού
	- $-\delta$ εν το έκανα ακόμα (διάβασα τα Terms of Service και το σκέφτομαι)
- Μέχρι στιγμής εγώ: "Save Offline"
	- $-\alpha\pi$ οθηκεύει "in your browser's local storage"
	- μοιάζει να διατηρείται και μετά την έξοδο από τον browser
	- δεν το έχω ελέγξει πλήρως ακόμα, δεν έχω έλεγχο αρχείων
	- Select all (SHIFT-click-&-drag), copy, paste into a file: μοιάζει να αποθηκεύει τα JSON data στο αρχείο - μετά: select-all, copy from the file, paste into empty circuitverse project  $\rightarrow \varepsilon \pi \alpha \nu \alpha \varphi \varepsilon$ ρει (συχνά)

#### **Element Properties**

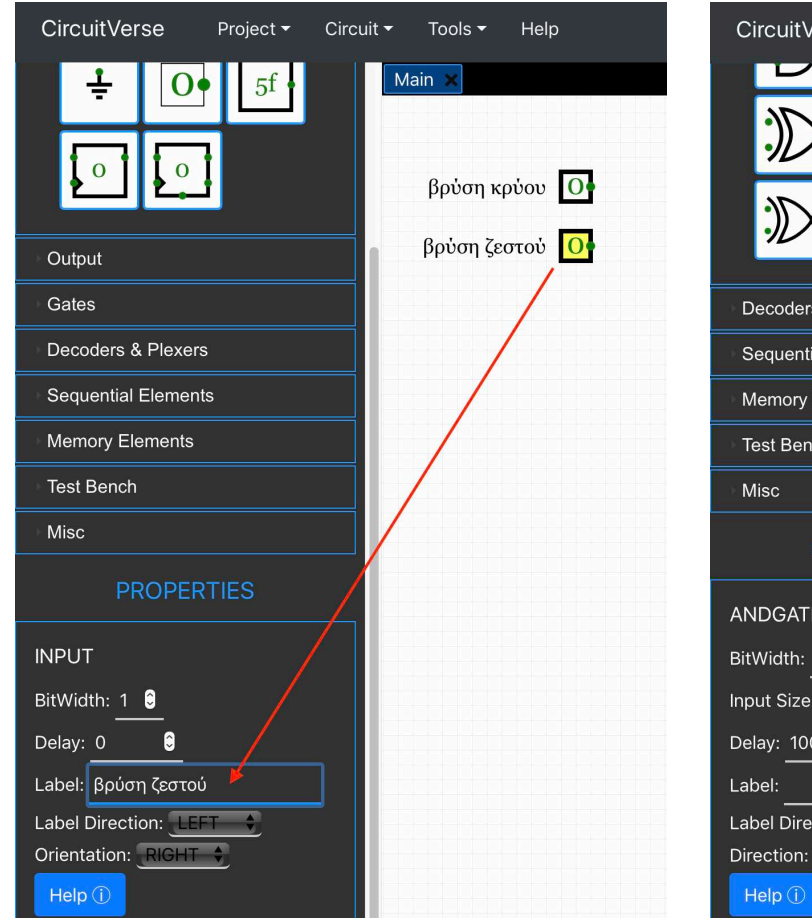

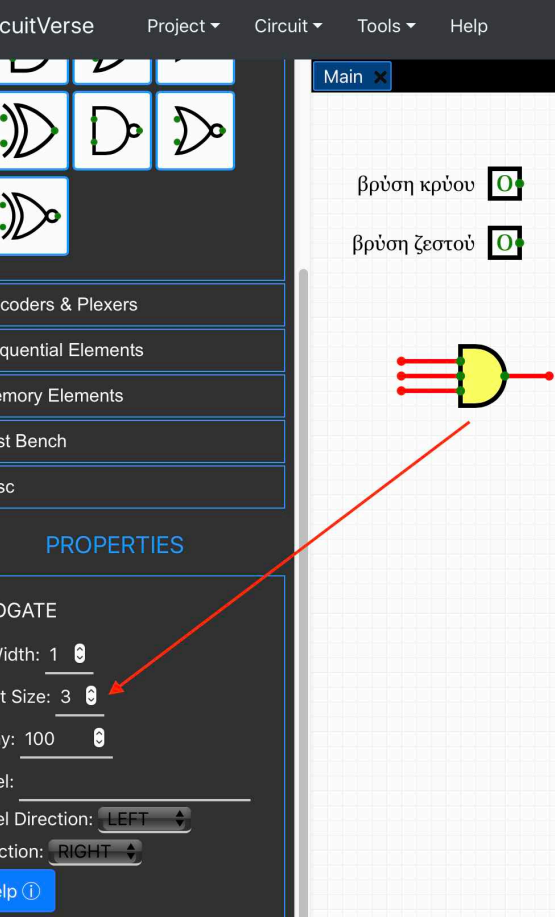

- Κλικ  $\rightarrow$ Επιλογή στοιχείου  $\rightarrow$ κιτρινίζει
- Κάτω αριστερά: Properties

#### Ασκήσεις 1.3, 1.4

- Ασκήσεις 1.3 (Σύνθετες Λογικές Συναρτήσεις):
	- απαντήσεις σας κειμένου στην αναφορά σας σε PDF (μπορεί να είναι και χειρόγραφο σκαναρισμένο, αλλά σαν ένα ενιαίο PDF)
	- 1.3(iii): απλά λόγια, όπως θα το εξηγούσατε σε μη κομπιουτερά
	- $-\phi$ τιάξτε τα 4 κυκλώματα στο CircuitVerse, και περιλάβετε στην αναφορά σας (PDF) screen-shots από αυτά
- Άσκηση 1.4 (αποκλειστικό-Ή, ανιχνευτής ισότητας):
	- κάντε την στο CircuitVerse κατ' αναλογία των 0.10 και 0.11
	- $-\alpha\varphi'$  ενός οι έτοιμες πύλες XOR, XNOR από το CircuitVerse
	- $-\alpha\varphi'$  ετέρου:  $A \cdot B' + A' \cdot B$ ,  $A' \cdot B' + A \cdot B$
	- $-$  (εξισώσεις Boole: πρώτη προτεραιότητα το NOT, μετά το AND, τέλος το OR)

# Άσκηση 1.4b: Δημιουργία Check bit (Odd Parity)

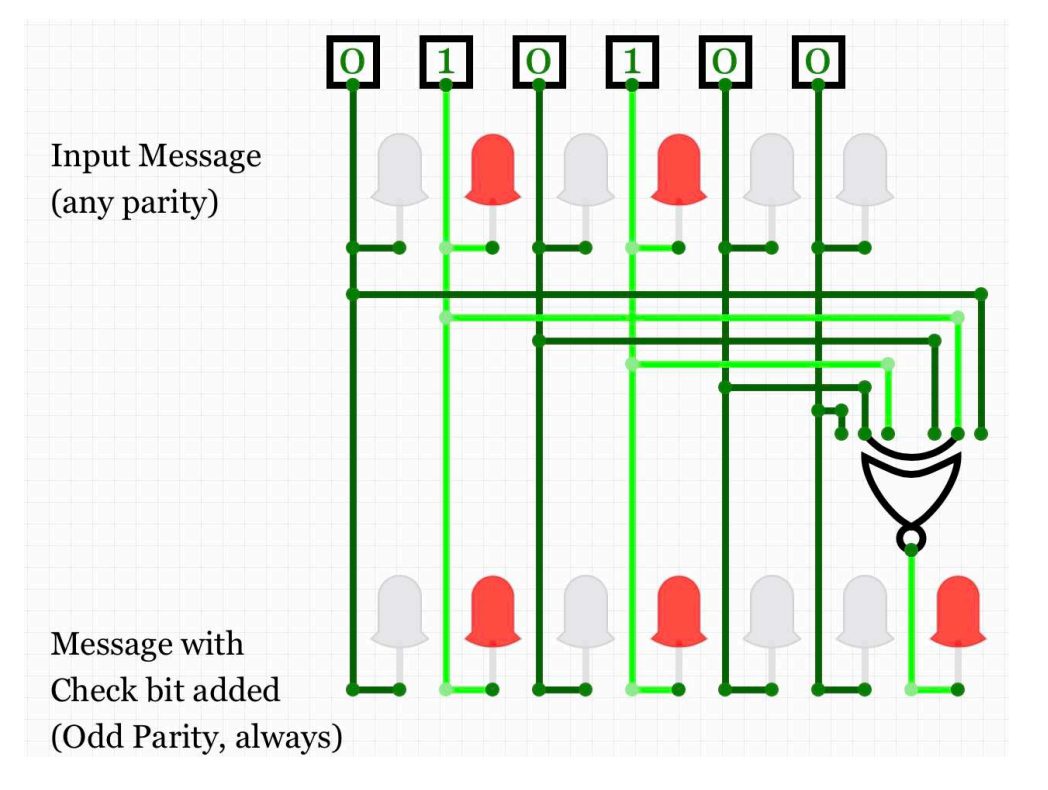

- Πόσοι άσσοι υπάρχουν στο μήνυμα εισόδου;
- Η πύλη είναι "Even Parity", άρα ανάβει όποτε οι άσσοι είναι ζυγό πλήθος
- Όποτε ανάψει η πύλη, προσθέτει έναν ακόμα άσσο, άρα όποτε ήταν ζυγό πλήθος, τους κάνει μονό!
- *Επιβεβαιώστε*: μήνυμα με Check bit → πάντα μονό πλήθος άσσων
- *Επιβεβαιώστε*: έξοδος πύλης αλλάζει πάντα όποτε αλλάζει 1 inp. bit

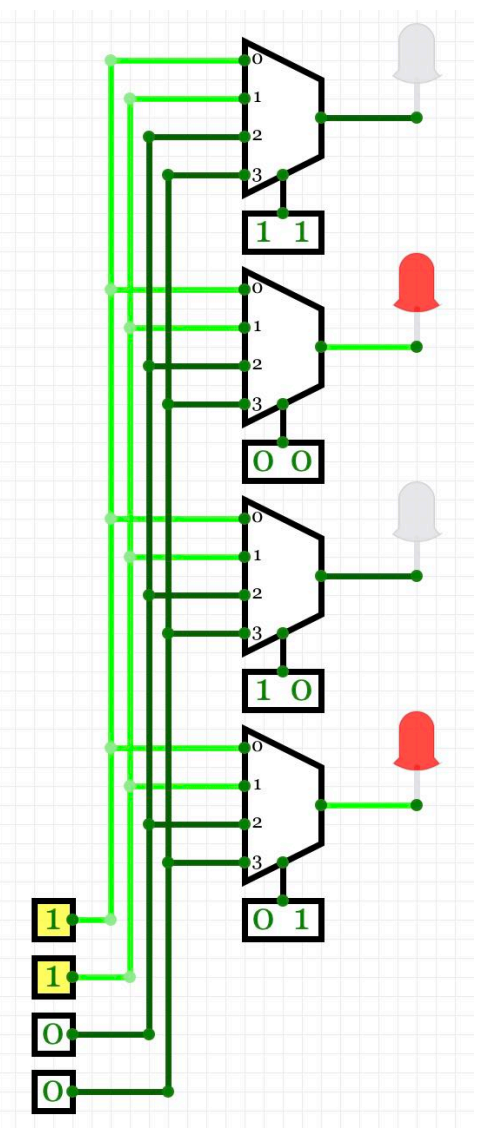

# Άσκηση 1.5: Δρομολογητής Δικτύου

- Αναβοσβήνοντας μία από τις τέσσερεις πηγές πληροφοριών κάτω αριστερά, ποιά ή ποιές έξοδοι την «ακούνε»;
- Τις άλλες εισόδους, ποιές έξοδοι τις ακούνε (πού δρομολογείται η πληροφ.);
- Τα σήματα ελέγχου των πολυπλεκτών πώς ελέγχουν τη δρομολόγηση;
- Πώς κάνετε "unicast" (ένας ακροατής) και πώς "multicast" (πολλοί ακροατές);

11 *01c - Ασκήσεις Προσομοιωτή 1 - ΗΥ-120 © U.Crete*

# Άσκηση 1.9: Μνήμη χειροκίνητης εγγραφής

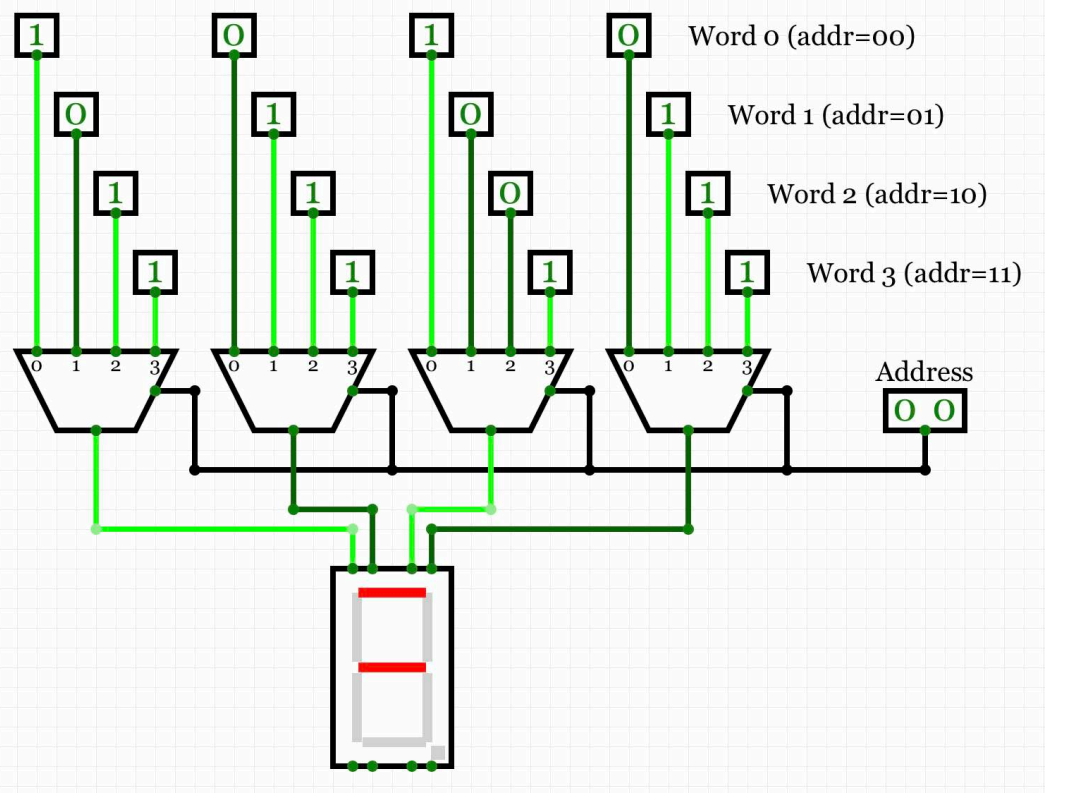

- Λέξη = γραμμή από bits (διακόπτες/πριζάκια/μνήμη)
- Οι πολυπλέκτες επιλέγουν, όλοι μαζί, όλα τα bits μίας λέξης, και τα «διαβάζουν»
- Με τη διεύθυνση, επιλέξτε μιά-μιά τις λέξεις, «γράψτε» ό,τι θέλετε σε καθεμία (κλικ στα κουτάκια), μετά διαβάστε τις με οιαδήποτε σειρά

• Εάν αντέχετε, κάντε ψηλότερη μνήμη (8 λέξεις, πολυπλ. 8-σε-1, control size=3), και φαρδύτερη μνήμη (7 bits/λέξη, 7 πολυπλέκτες)

#### Πώς να κάνετε Rendezvous

- Στο γνωστό https://www.csd.uoc.gr/~hy120/rendezvous/
- με τον Ιδρυματικό σας λογαριασμό, csd1234 παπάκι csd.uoc.gr
- σε ενιαία σελίδα γιά το κάθε Εργ./Άσκ. (π.χ. Lab 01):
	- $\rightarrow$  Τα slots διάρκειας <u>1:40 ωρών</u> είναι Εργαστήρια με *φυσική παρουσία*
	- → Τα slots διάρκειας *0:12 λεπτών* είναι *Τηλεδιασκέψεις* γιά εξέταση Άσκησης Προσομοιωτή
	- (θα προστεθούν κι άλλα των 0:12, συντόμως)
- Ο κάθε φοιτητής επιλέγει *ένα μόνον* από τα δύο!

Τηλεδιάσκεψη βαθμολόγησης μέσω: MS Teams

https://ucnet.uoc.gr/sites/default/files/1.gr\_teams \_odigos\_energopoiisis\_gia\_oloys.pdf

- Εγκαταστήστε το στον υπολογιστή σας και ενεργοποιήστε το μέσω του *Ιδρυματικού* σας λογαριασμού, csd1234 παπάκι csd.uoc.gr
- Θα μπείτε στην Ομάδα "HY120 20f" βάσει οδηγιών που θα σταλούν στη λίστα